# WEBINAR RECORDINGS HOW TO ACCESS

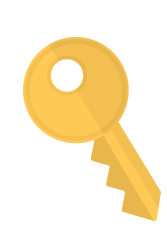

#### GET THE SELF-ENROLMENT KEY

From the 10th of January 2018, all ACM members will have free access to our Webinar Recording Library. That means over 60 CPD hours are just a few clicks away! Simply, start by retrieving the self-enrolment key at **[www.midwives.org.au/acm-benefits](http://www.midwives.org.au/)**.

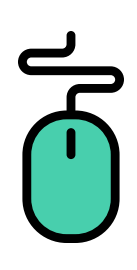

#### REVIEW THE WEBINAR TOPICS

Woohoo, you're logged into Midwives Learn! The next step is to select **'Webinars'** from the top menu.

Don't forget to save a copy of your [certificate](http://www.learn.midwives.org.au/moodle) for your CPD portfolio.

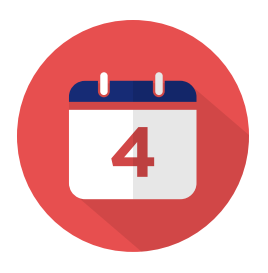

### WHAT'S NEXT?

We are constantly adding new topics to our Webinar Recording Library, so don't forget to check back for any new webinars that pop-up.

You can also register for a live webinar by visiting **www.midwives.org.au/our-events**.

To view our Webinar Recording Library visit **[http://learn.midwives.org.au](http://www.midwives.org.au/our-events)**. For further assistance, please contact the Education Unit on **(08) 7129 4431** or **education@midwives.org.au**.

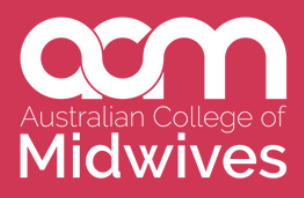

Once you have the self-enrolment key, log into Midwives Learn at **http://learn.midwives.org.au**.

Once you find a topic that interests you, select the webinar title and enter the self-enrolment key. Lastly, click on the **'Enrol Me'** button and you will receive 3

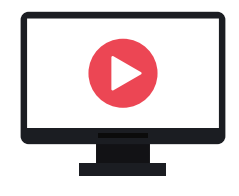

#### WATCH THE WEBINAR

You are now free to [complete](http://www.learn.midwives.org.au/moodle) each of the following learning activities:

- **ACM Webinar Recording**
- **CPD Reflective Activity**
- **Feedback Survey**
- **Certificate of [Completion](http://www.learn.midwives.org.au/moodle)**

## LOG INTO MIDWIVES LEARN

If you do not have an existing Midwives Learn account, please select the **'Create new account'** button on the left-hand-side of the screen. We recommend assigning your email address as your username, so that this matches your member portal. You will then be sent an email asking to verify your new account details.

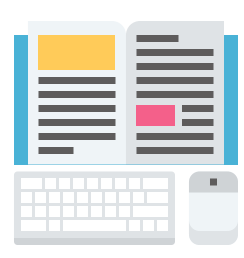

All of our webinars are sorted by the year that they were recorded, so you can either scroll through each folder, or enter a keyword in the search bar to find one on a particular topic area.